# WORK AND ASSET MANAGEMENT, V2.1.1

# 5.7.1.4 WAM.v2.1.Transfer Stock Items

Creation Date: December 05, 2015

Last Updated: November 25, 2018

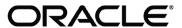

#### Copyright © 2018, Oracle. All rights reserved.

This document is provided for information purposes only and the contents hereof are subject to change without notice. This document is not warranted to be error-free, nor subject to any other warranties or conditions, whether expressed orally or implied in law, including implied warranties and conditions of merchantability or fitness for a particular purpose. We specifically disclaim any liability with respect to this document and no contractual obligations are formed either directly or indirectly by this document. This document may not be reproduced or transmitted in any form or by any means, electronic or mechanical, for any purpose, without our prior written permission. Oracle, JD Edwards, PeopleSoft, and Siebel are registered trademarks of Oracle Corporation and/or its affiliates. Other names may be trademarks of their respective owners.

# Contents

| Brief Description                                 | 4  |
|---------------------------------------------------|----|
| Business Process Model Page 1                     |    |
| Business Process Model Page 2                     |    |
| DETAIL BUSINESS PROCESS MODEL DESCRIPTION         |    |
| TEST DOCUMENTATION RELATED TO THE CURRENT PROCESS | 19 |
| DOCUMENT CONTROL                                  |    |
| Appendix                                          |    |
| Request Stock Item Transfer                       |    |
| Stock Items and Quantity                          |    |

## **Brief Description**

Business Process: 5.7.1.4 WAM.v2.1.Transfer Stock Items

**Process Type:** Process

Parent Process: 5.7.1 WAM.v2.1.Manage Inventory

Sibling Processes: 5.7.1.1 WAM.v2.1.Manage Stock Items, 5.7.1.2 WAM.v2.1.Request, Issue and Return Materials, 5.7.1.3 WAM.v2.1.Manage

Physical Inventory, 5.7.1.5 WAM.v2.1.Manage Quantity and Price Adjustments

This process gets initiated when there is a need to transfer Stock Items from one storeroom to another. WAM Authorized User creates transfer request and adds Stock Items to it. Requested Items are validated and issued by the issuing storeroom clerk. After physical transfer takes place, receiving storeroom clerk verifies and receives transferred Stock Items.

Application has all the transactions recorded and reflects updated quantities. Quantities of the items are decreased accordingly in issuing storeroom and increased in receiving storerooms along with respective financial updates.

# **Business Process Model Page 1**

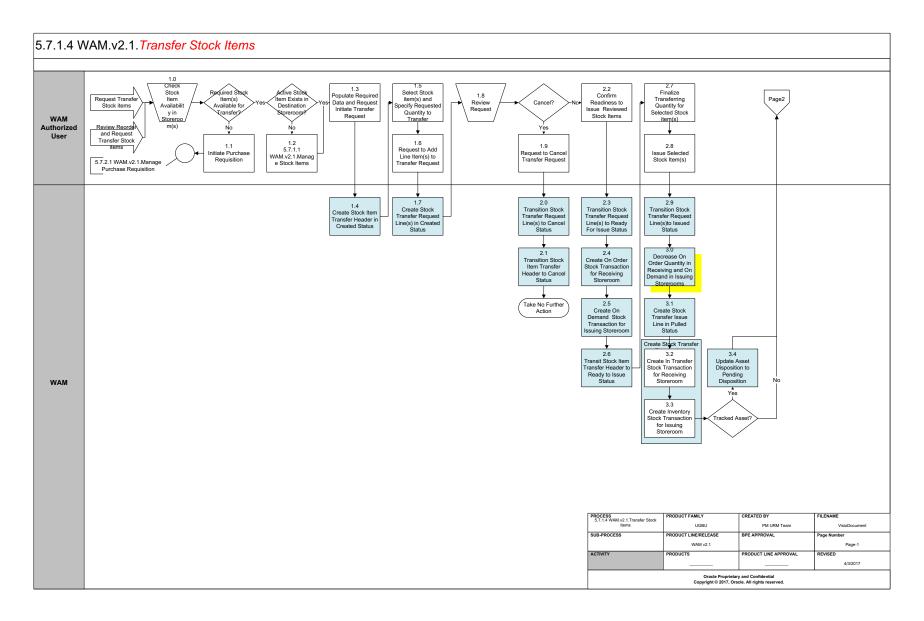

# **Business Process Model Page 2**

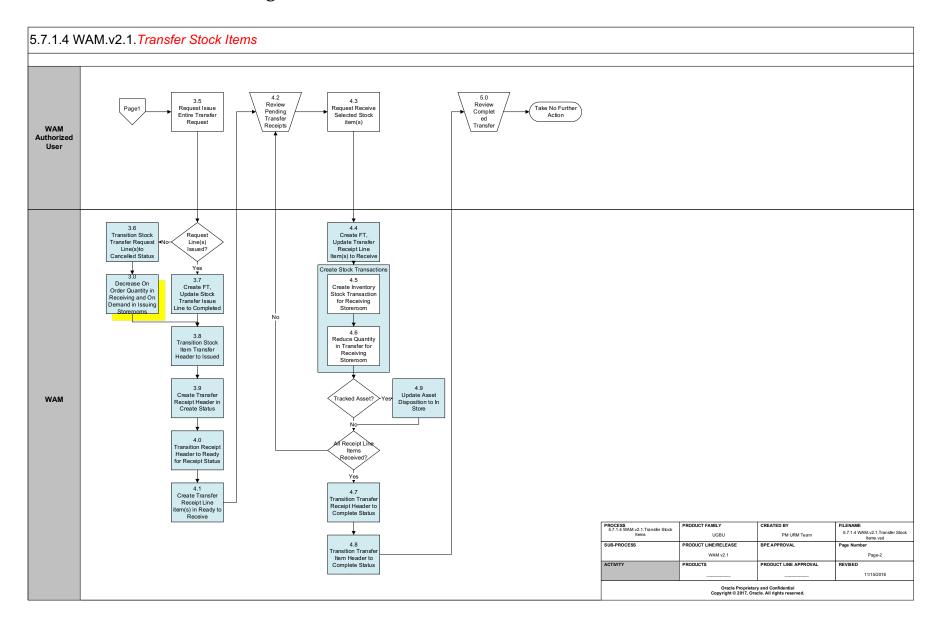

## **Detail Business Process Model Description**

#### 1.0 Check Stock Item Availability in Storeroom(s)

Actor/Role: WAM Authorized User

**Description:** WAM Authorized User checks availability of stock items in storeroom(s)

#### **1.1** Initiate Purchase Requisition

Actor/Role: WAM Authorized User

**Description:** WAM Authorized User initiates purchase requisition process for items not available in storeroom(s).

#### 1.2 5.7.1.1 WAM.v2.1.Manage Stock Items

Actor/Role: WAM Authorized User

Description: WAM Authorized User initiates process to manage stock items whose master details are not available in the store room(s). Please refer

to process **5.7.1.1 WAM.v2.1.Manage Stock Items** for more details.

#### **1.3** Populate Required Data and Request Initiate Transfer Request

Actor/Role: WAM Authorized User

**Description:** WAM Authorized User populates required data and makes a request to initiate transfer.

Configuration required (Y/N) Entities to Configure: Issuing Storage Location

Deliver to Location
Required by Date

#### 1.4 Create Stock Item Transfer Header in Created Status

Actor/Role: WAM

**Description:** WAM creates Stock Item transfer header request in Created state.

Process Plug-in enabled (Y/N) Available Algorithm(s): W1-STTRHINFO (Stock Transfer Header Information)

W1-STHDRVAL (Stock Transfer Header Validation)
W1-STHDRPOST (Create Stock Transfer Receipt

Header)

Business Object (Y/N) Business Object W1-StockTransferHeader

#### 1.5 Select Stock item(s) and Specify Requested Quantity to Transfer

Actor/Role: WAM Authorized User

**Description:** WAM Authorized User selects stock item(s) to be transferred and specifies quantity of item(s) to be transferred.

#### 1.6 Request to Add Line Item(s) to Transfer Request

Actor/Role: WAM Authorized User

**Description:** WAM Authorized User adds line item(s) for each of the stock item to be transferred.

Configuration required (Y/N) Entities to Configure: Stock Item

Quantity

## 1.7 Create Stock Transfer Request Line(s) in Created Status

Actor/Role: WAM

**Description:** WAM creates stock transfer request line(s) in created status.

Process Plug-in enabled (Y/N) Available Algorithm(s): W1-STTRRLINF (Stock Transfer Request Line

Information)

W1-VALDELACT (Validate Delete Action)

W1-VALSTDTTR (Validate Stock Item Detail for Transfer)

Business Object (Y/N) Business Object W1-StockTransferRequestLine

#### **1.8** Review Request

Actor/Role: WAM Authorized User

**Description:** WAM Authorized User reviews request created for stock item(s) transfer.

#### 1.9 Request to Cancel Transfer Request

Actor/Role: WAM Authorized User

**Description:** WAM Authorized User makes a request to cancel transfer request in case if the stock transfer needs to be stopped and request

cancelled.

#### 2.0 Transition Stock Transfer Request Line(s) to Cancel Status

Actor/Role: WAM

**Description:** WAM transitions stock transfer request line(s) to cancel state and sets the line items to be non-relevant.

Process Plug-in enabled (Y/N) Available Algorithm(s): W1-TRNNOTREL (Set the Request Line to Not Relevant)

Business Object (Y/N) Business Object W1-StockTransferRequestLine

#### 2.1 Transition Stock Item Transfer Header to Cancel Status

Actor/Role: WAM

**Description:** WAM cancels material request lines and transitions stock item header request to cancel state.

Process Plug-in enabled (Y/N) Available Algorithm(s): W1-CANREQLIN (Cancel Material Request Lines)

W1-CANSTRHDR (Cancel Stock Transfer Receipt

Header)

Business Object (Y/N) Business Object W1-StockTransferHeader

## 2.2 Confirm Readiness to Issue Reviewed Stock Items

Actor/Role: WAM Authorized User

**Description:** WAM Authorized User confirms readiness to issue stock items.

#### 2.3 Transition Stock Transfer Request Line(s) to Ready For Issue Status

**Description:** WAM transitions stock transfer request line(s) to Issue state.

Process Plug-in enabled (Y/N) Available Algorithm(s): W1-PREPTRQFI (Prepare Transfer Request Lines for

Issue)

W1-CRSTTRNRL (Create Stock Transaction for Request

Line)

Business Object (Y/N) Business Object W1-StockTransferHeader

W1-StockTransferRequestLine

#### **2.4** Create On Order Stock Transaction for Receiving Storeroom

Actor/Role: WAM

**Description:** WAM creates on order stock transaction for the storeroom that is receiving stock items.

Process Plug-in enabled (Y/N) Available Algorithm(s): W1-CRSTTRNRL ( Create Stock Transaction for Request

Line)

Business Object (Y/N) Business Object W1-StockTransferRequestLine

### 2.5 Create On Demand Stock Transaction for Issuing Storeroom

Actor/Role: WAM

**Description:** WAM creates on demand stock transaction for the storeroom that is issuing stock items.

Process Plug-in enabled (Y/N) Available Algorithm(s): W1-CRSTTRNRL ( Create Stock Transaction for Request

Line)

Business Object (Y/N) Business Object W1-StockTransferRequestLine

#### 2.6 Transit Stock Item Transfer Header to Ready to Issue Status

**Description:** WAM transitions stock items transfer header to ready to issue status.

Process Plug-in enabled (Y/N) Available Algorithm(s): W1-PREPTRQFI ( Prepare Transfer Request Lines for

Issue)

W1-SAVPRVRST (Save Request Header Previous

Status)

Business Object (Y/N) Business Object W1-StockTransferHeader

#### 2.7 Finalize Transferring Quantity for Selected Stock item(s)

Actor/Role: WAM Authorized User

**Description:** WAM Authorized User reviews and finalizes quantity of transfer for selected stock item(s)

#### 2.8 Issue Selected Stock Item(s)

Actor/Role: WAM Authorized User

**Description:** WAM Authorized User makes a request to issue selected stock item(s) to receiving storeroom.

### 2.9 Transition Stock Transfer Request Line(s) to Issued Status

Actor/Role: WAM

**Description:** WAM transitions stock transfer request line(s) to Issues state.

Process Plug-in enabled (Y/N) Available Algorithm(s): W1-PROCSTRLN (Process Stock Transfer Lines)

W1-PREPTRHFR ( Prepare Transfer Receipt Header for

Receipt)

W1-TRNNOTREL (Set the Request Line to Not Relevant)

Business Object (Y/N) Business Object W1-StockTransferHeader

W1-StockTransferRequestLine

#### 3.0 Decrease On Order Quantity in Receiving and On Demand in Issuing Storerooms

**Description:** WAM decreases on order quantity in receiving and on demand quantity in issuing store room.

Process Plug-in enabled (Y/N) Available Algorithm(s): W1-PROCSTRLN ( Process Stock Transfer Lines)

W1-PREPTRHFR ( Prepare Transfer Receipt Header for

Receipt)

W1-TRNNOTREL (Set the Request Line to Not Relevant)

Business Object (Y/N) Business Object W1-StockTransferHeader

W1-StockTransferRequestLine

#### 3.1 Create Stock Transfer Issue Line in Pulled Status

Actor/Role: WAM

**Description:** WAM creates stock transfer issue line in Pulled status.

Process Plug-in enabled (Y/N) Available Algorithm(s): W1-STTRISLIN (Stock Transfer Issue Line Information)

W1-VALSTDTIS (Validate Stock Item Detail for Issue)

Business Object (Y/N) Business Object W1-StockTransferlssueLine

### 3.2 Create In Transfer Stock Transaction for Receiving Storeroom

Actor/Role: WAM

**Description:** WAM creates in transfer stock transaction for receiving storeroom.

Process Plug-in enabled (Y/N) Available Algorithm(s): W1-CRESTKTRN ( Create Transfer Stock Transactions

for Issue Line)

Business Object (Y/N) Business Object W1-StockTransferlssueLine

#### 3.3 Create Inventory Stock Transaction for Issuing Storeroom

**Description:** WAM creates inventory stock transaction for issuing storeroom.

Process Plug-in enabled (Y/N) Available Algorithm(s): W1-CRESTKTRN ( Create Transfer Stock Transactions

for Issue Line)

Business Object (Y/N) Business Object W1-StockTransferlssueLine

#### 3.4 Update Asset Disposition to Pending Disposition

Actor/Role: WAM

**Description:** WAM updates Asset disposition to pending disposition state.

Process Plug-in enabled (Y/N) Available Algorithm(s): W1-ASTPNDSP (Set Issued Tracked Asset to pending

disposition)

Business Object (Y/N) Business Object W1-StockTransferlssueLine

## 3.5 Request Issue Entire Transfer Request

Actor/Role: WAM Authorized User

**Description:** WAM Authorized User makes a request to issue entire transfer request.

## 3.6 Transition Stock Transfer Request Line(s) to Cancelled Status

Actor/Role: WAM

**Description:** WAM transitions stock transfer request line(s) to cancelled state.

Process Plug-in enabled (Y/N) Available Algorithm(s): W1-MKSTISLNR (Mark Stock Transaction for Issue Line

as Not Relevant)

Business Object (Y/N) Business Object W1-StockTransferlssueLine

#### 3.7 Create FT, Update Stock Transfer Issue Line to Completed

#### 5.7.1.4 WAM.v2.1.Transfer Stock Items

Actor/Role: WAM

**Description:** WAM creates financial transaction, updates stock transfer issues line to completed state.

Process Plug-in enabled (Y/N) Available Algorithm(s): W1-CFNTXSTLN ( Create Financial Transaction for Stock

Transfer)

Business Object (Y/N) Business Object W1-StockTransferlssueLine

#### 3.8 Transition Stock Item Transfer Header to Issued

Actor/Role: WAM

**Description:** WAM transitions stock item transfer headed to issues state.

Process Plug-in enabled (Y/N) Available Algorithm(s): W1-CFNTXSTLN (Create Financial Transaction for Stock

Transfer)

Business Object (Y/N) Business Object W1-StockTransferIssueLine

#### 3.9 Create Transfer Receipt Header in Create Status

Actor/Role: WAM

**Description:** WAM creates transfer receipt header in Create state.

Process Plug-in enabled (Y/N) Available Algorithm(s): W1-STRPHDINF (Stock Transfer Receipt Header

Information)

W1-DEFRCTUSR (Set Default Receipt By User)
W1-STRHDRVAL (Stock Transfer Receipt Header

Validation)

Business Object (Y/N) Business Object W1-StockTransferReceiptHeader

#### 4.0 Transition Receipt Header to Ready for Receipt Status

#### 5.7.1.4 WAM.v2.1.Transfer Stock Items

Actor/Role: WAM

**Description:** WAM transitions receipt header to Ready for Receipt state.

Process Plug-in enabled (Y/N) Available Algorithm(s): W1-SAVPRVST (Save Stock Transfer Receipt Header

Previous)

Business Object (Y/N) Business Object W1-StockTransferReceiptHeader

#### 4.1 Create Transfer Receipt Line Item(s) in Ready for Receipt Status

Actor/Role: WAM

**Description:** WAM creates transfer receipt line item(s) in Ready to Receive state.

Process Plug-in enabled (Y/N) Available Algorithm(s): W1-STTRRCLIN ( Stock Transfer Receipt Line

Information)

W1-VALSTDTRC ( Validate Stock Item Detail for Receipt

Line)

Business Object (Y/N) Business Object W1-StockTransferReceiptLine

## **4.2** Review Pending Transfer Receipts

Actor/Role: WAM Authorized User

**Description:** WAM Authorized user reviews pending transfer receipts.

#### **4.3** Request Receive Selected Stock item(s)

Actor/Role: WAM Authorized User

**Description:** WAM Authorizes User makes a request to receive selected stock item(s)

#### 4.4 Create FT, Update Transfer Receipt Line Item(s) to Receive

**Description:** WAM creates financial transactions, and updates transfer receipt line item(s) to receive state.

Process Plug-in enabled (Y/N) Available Algorithm(s): W1-CRERCPLI ( Create Stock Transfer Receipt Lines)

W1-CRSTTRRCL (Create Stock Transfer Rcpt Line

Stock Transactions)

W1-CFNTXSTLN ( Create Financial Transaction for Stock

Transfer)

Business Object (Y/N) Business Object W1-StockTransferReceiptHeader

W1-StockTransferReceiptLine

#### 4.5 Create Inventory Stock Transaction for Receiving Storeroom

Actor/Role: WAM

**Description:** WAM creates inventory stock transactions for the receiving storeroom.

Process Plug-in enabled (Y/N) Available Algorithm(s): W1-CRERCPLI (Create Stock Transfer Receipt Lines)

W1-CRSTTRRCL (Create Stock Transfer Rcpt Line

Stock Transactions)

W1-CFNTXSTLN ( Create Financial Transaction for Stock

Transfer)

Business Object (Y/N) Business Object W1-StockTransferReceiptHeader

W1-StockTransferReceiptLine

## **4.6** Reduce Quantity in Transfer for Receiving Storeroom

Actor/Role: WAM

**Description:** WAM reduces quantity of stock items to be transferred to receiving storeroom.

Process Plug-in enabled (Y/N) Available Algorithm(s): W1-CRERCPLI ( Create Stock Transfer Receipt Lines)

W1-CRSTTRRCL ( Create Stock Transfer Rcpt Line

Stock Transactions)

W1-CFNTXSTLN ( Create Financial Transaction for Stock

Transfer)

Business Object (Y/N) Business Object W1-StockTransferReceiptHeader

W1-StockTransferReceiptLine

#### 4.7 Transition Transfer Receipt Header to Complete Status

Actor/Role: WAM

**Description:** WAM transitions transfer receipt header to complete status.

Process Plug-in enabled (Y/N) Available Algorithm(s): W1-DFRCINFO (Default Receipt Completion Info)

W1-COMPSTRQH (Complete Stock Transfer Request

Header)

W1-BKRCPSTH (Stock Transfer Receipt Header to

Ready for Rcpt)

Business Object (Y/N) Business Object W1-StockTransferReceiptHeader

## **4.8** Transition Transfer Item Header to Complete Status

Actor/Role: WAM

**Description:** WAM transitions transfer item header to complete status.

Process Plug-in enabled (Y/N) Available Algorithm(s): W1-REQHDRISS (Stock Transfer Request Header to

Issued)

Business Object (Y/N) Business Object W1-StockTransferHeader

#### 4.9 Update Asset Disposition to In Store

Actor/Role: WAM

**Description:** WAM updates Asset disposition to In Store state.

Process Plug-in enabled (Y/N) Available Algorithm(s): W1-W1-ASRCINSTR Received Tracked Asset to In-

stores

Business Object (Y/N) Business Object W1-StockTransferReceiptLine

## **5.0** Review Completed Transfer

Actor/Role: WAM Authorized User

**Description:** WAM Authorized User reviews completed transfers.

# **Test Documentation related to the Current Process**

| ID | Document Name | Test Type |
|----|---------------|-----------|
|    |               |           |
|    |               |           |
|    |               |           |
|    |               |           |

## **Document Control**

## **Change Record**

| Date       | Author                              | Versio<br>n | Change Reference   |
|------------|-------------------------------------|-------------|--------------------|
| 10/09/2016 | Barry DeMartini,<br>Galina Polonsky | 1           | Initial Version    |
| 11/14/2018 | Kimberley Herrala Scott             |             | Reviewed           |
| 11/14/2018 | Galina Polonsky                     |             | Reviewed, Approved |
|            |                                     |             |                    |

# Appendix

## **Request Stock Item Transfer**

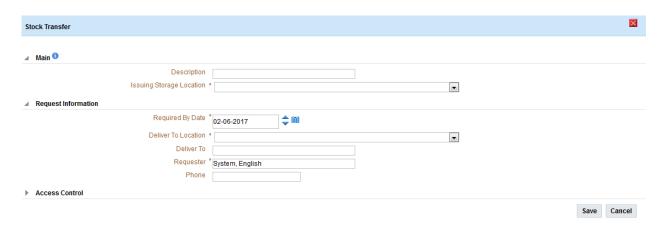

## **Stock Items and Quantity**

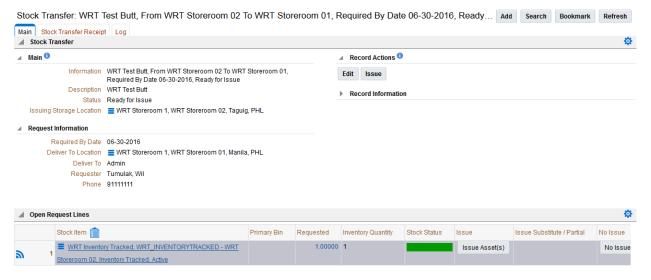